: 3E9FA9969EF16D0661766E0EA8BD6B9 Владелец: Чанкаев Мурат Хасанович Действителен: с 28.04.2023 до 21.07.2024

# **МИНИСТЕРСТВО НАУКИ И ВЫСШЕГО ОБРАЗОВАНИЯ РОССИЙСКОЙ ФЕДЕРАЦИИ ФЕДЕРАЛЬНОЕ ГОСУДАРСТВЕННОЕ БЮДЖЕТНОЕ ОБРАЗОВАТЕЛЬНОЕ УЧРЕЖДЕНИЕ ВЫСШЕГО ОБРАЗОВАНИЯ**

# **«КАРАЧАЕВО-ЧЕРКЕССКИЙ ГОСУДАРСТВЕННЫЙ**

# **УНИВЕРСИТЕТ ИМЕНИ У.Д. АЛИЕВА»**

Факультет экономики и управления

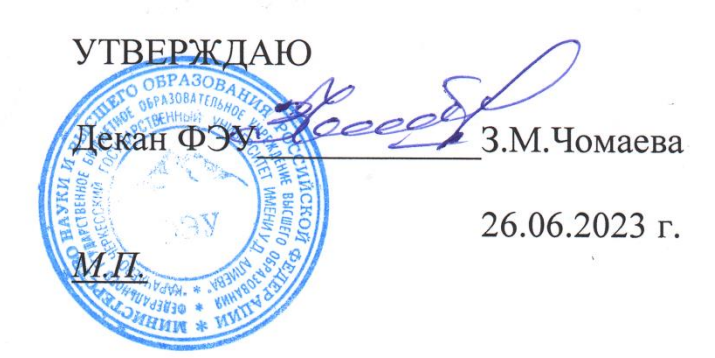

# **Рабочая программа дисциплины**

# **Разработка учетных приложений в 1С**

 *(наименование дисциплины (модуля)*

# **Направление подготовки**

\_\_\_\_\_\_\_\_\_\_\_\_09.03.03 Прикладная информатика**\_\_\_\_\_\_\_\_\_\_\_\_\_\_**

*(шифр, название направления)*

Направленность (профиль) подготовки

*\_\_\_\_«Прикладная информатика в экономике»***\_\_\_\_**

Квалификация выпускника

**\_\_\_\_\_\_\_\_\_\_\_\_\_\_\_\_\_\_\_\_бакалавр\_\_\_\_\_\_\_\_\_\_\_\_\_\_\_\_\_\_\_\_\_\_**

Форма обучения

*\_\_\_\_\_\_\_\_\_\_\_Очная / заочная\_\_\_\_\_\_\_\_\_\_\_\_\_\_\_*

# **Год начала подготовки 2020**

Карачаевск, 2023

Программу составил(а): *к.пед.н., доцент Лепшокова А.Н.* 

Рабочая программа дисциплины составлена в соответствии с Федеральным государственным образовательным стандартом высшего образования по направлению подготовки 09.03.03 Прикладная информатика, утвержденного приказом Министерства образования и науки Российской Федерации от 19 сентября 2017 г. № 922 «Об утверждении федерального государственного образовательного стандарта высшего образования» - бакалавриат по направлению подготовки 09.03.03 «Прикладная информатика» с изменениями и дополнениями от 8 февраля 2021 г., образовательной программой высшего образования по направлению подготовки 09.03.03 Прикладная информатика, профиль – Прикладная информатика в экономике; локальными актами КЧГУ.

Рабочая программа обновлена и утверждена на заседании кафедры экономики и прикладной информатики на 2023-2024 уч. год

Протокол № 10.2 от 22. 06. 2023 г.

И.о. заведующего кафедрой *MC// \_\_\_\_ канд. экон. наук, доцент Маршанов Б.М.* 

# **Содержание**

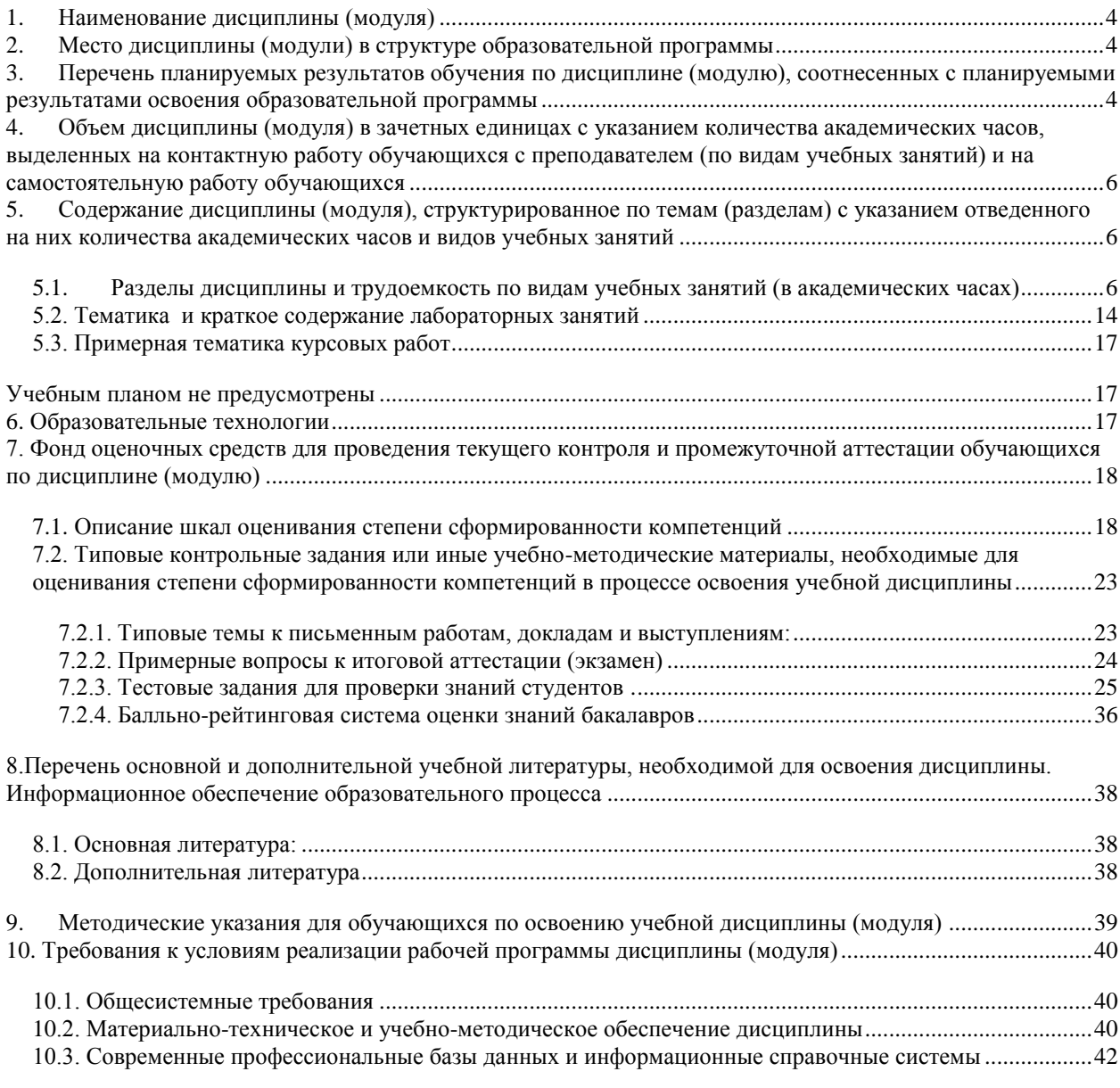

[11. Особенности реализации дисциплины для инвалидов и лиц с ограниченными возможностями здоровья](#page-42-0) 43

#### <span id="page-3-0"></span>**1. Наименование дисциплины (модуля)**

#### **Разработка учетных приложений в 1С**

**Целью** изучения дисциплины является формирование у студентов основ теоретических знаний и практических навыков работы в области разработки учетных приложений в «1С: Предприятие 8».

#### **Для достижения цели ставятся следующие задачи**:

1) освоение основ конфигурирования в системе 1С: Предприятие 8, освоение методики построения и функционирования подсистем 1С: Предприятие 8;

2)овладение навыками разработки алгоритмов и программ событийных процедур учетных приложений в среде 1С:Предприятие 8;

3)приобретение навыков автоматизации различных приложений в среде 1С: Предприятие 8.

Цели и задачи дисциплины определены в соответствии с требованиями Федерального государственного образовательного стандарта высшего образования по направлению подготовки 09.03.03 Прикладная информатика (квалификация – бакалавр).

#### <span id="page-3-1"></span>**2. Место дисциплины (модули) в структуре образовательной программы**

Дисциплина «Разработка учетных приложений в 1 С» (Б1.В.11) относится к вариативной части Б1.

Дисциплина (модуль) изучается на 4 курсе в 7 семестре.

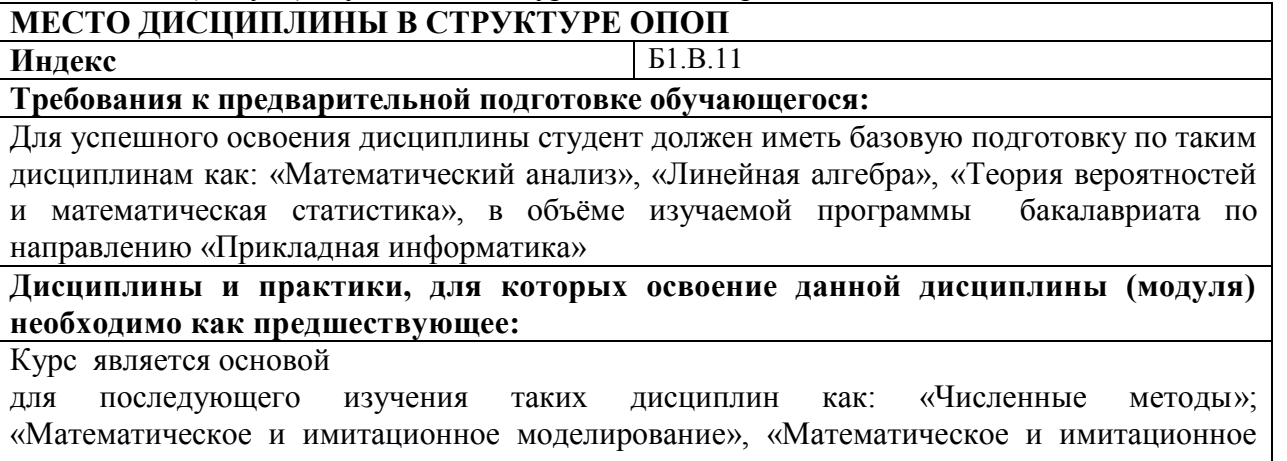

моделирование».

Также, полученные знания в процессе изучения дисциплины, позволят успешно пройти все виды практик.

#### <span id="page-3-2"></span>**3. Перечень планируемых результатов обучения по дисциплине (модулю), соотнесенных с планируемыми результатами освоения образовательной программы**

Процесс изучения дисциплины «Разработка учетных приложений в 1С» направлен на формирование следующих компетенций обучающихся:

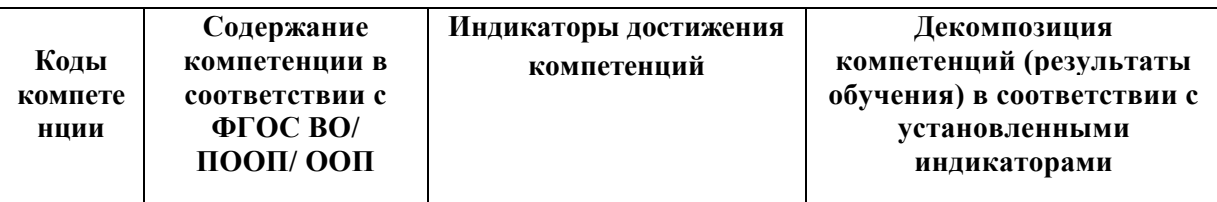

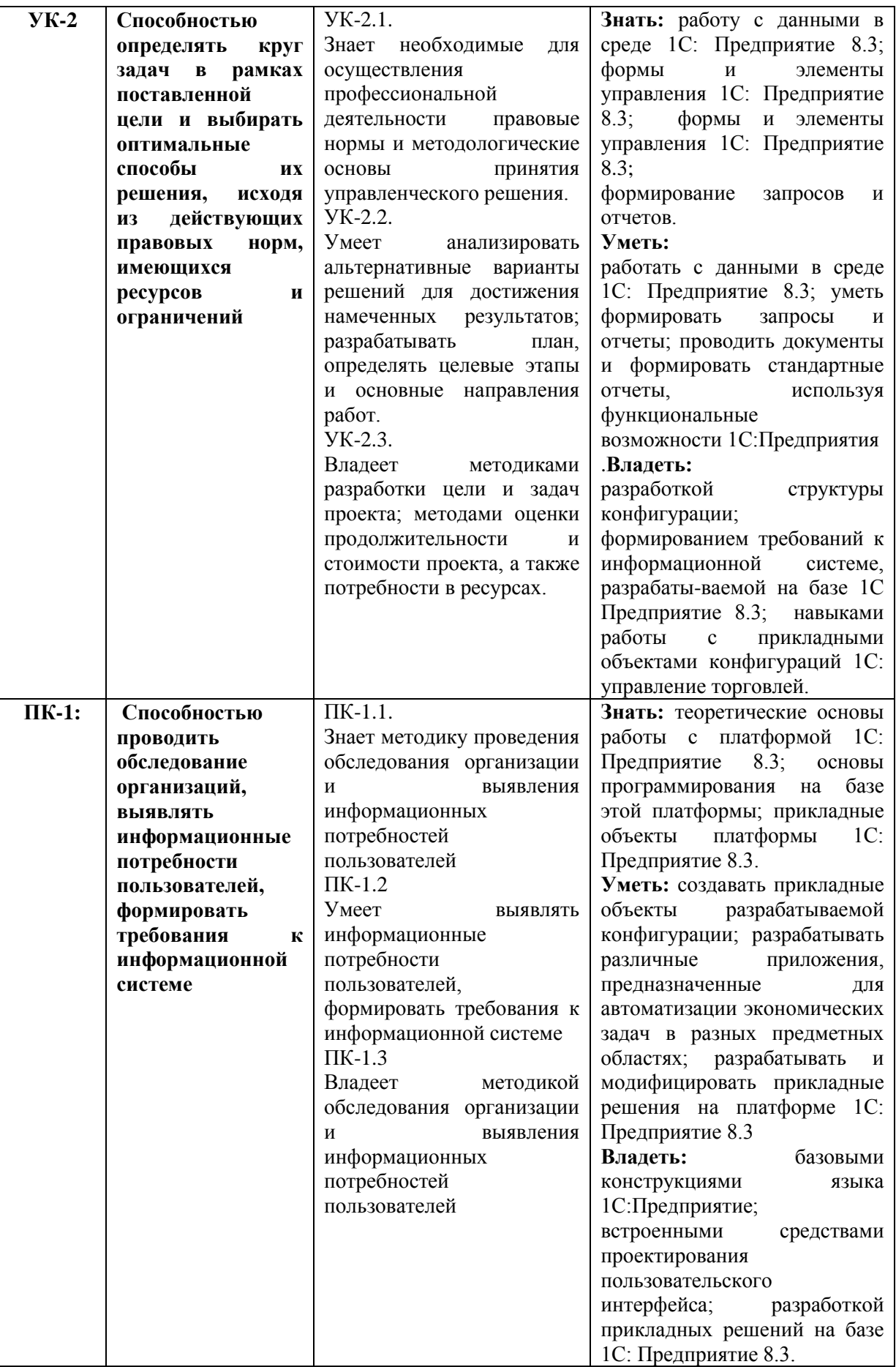

<span id="page-5-0"></span>**4. Объем дисциплины (модуля) в зачетных единицах с указанием количества академических часов, выделенных на контактную работу обучающихся с преподавателем (по видам учебных занятий) и на самостоятельную работу обучающихся** 

Общая трудоемкость (объем) дисциплины (модуля) составляет \_4\_ ЗЕТ,

\_144\_академических часов.

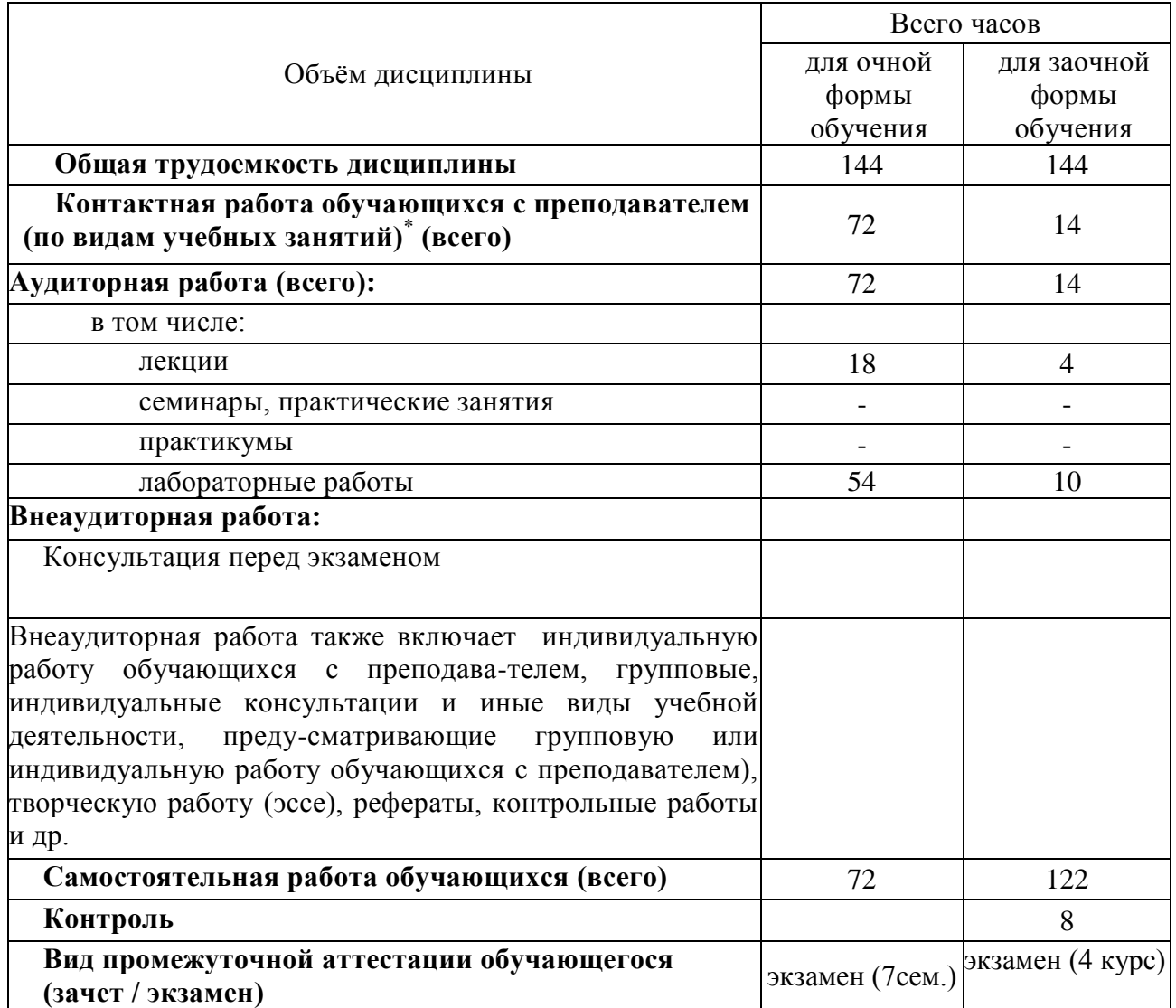

<span id="page-5-2"></span><span id="page-5-1"></span>**5. Содержание дисциплины (модуля), структурированное по темам (разделам) с указанием отведенного на них количества академических часов и видов учебных занятий**

> *5.1.Разделы дисциплины и трудоемкость по видам учебных занятий (в академических часах)* ДЛЯ ОЧНОЙ ФОРМЫ

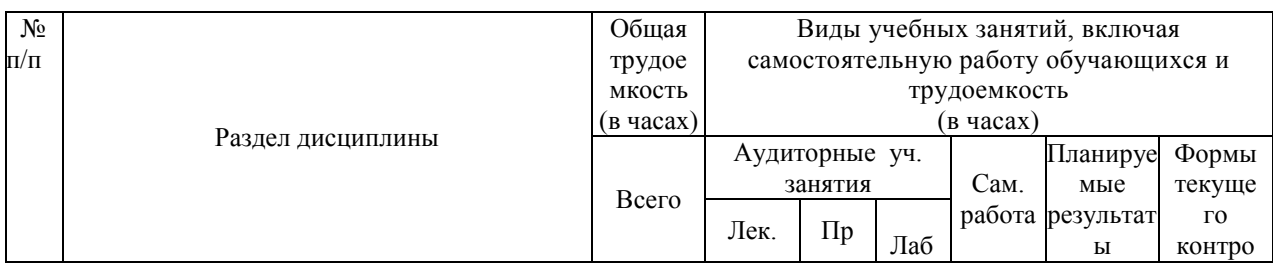

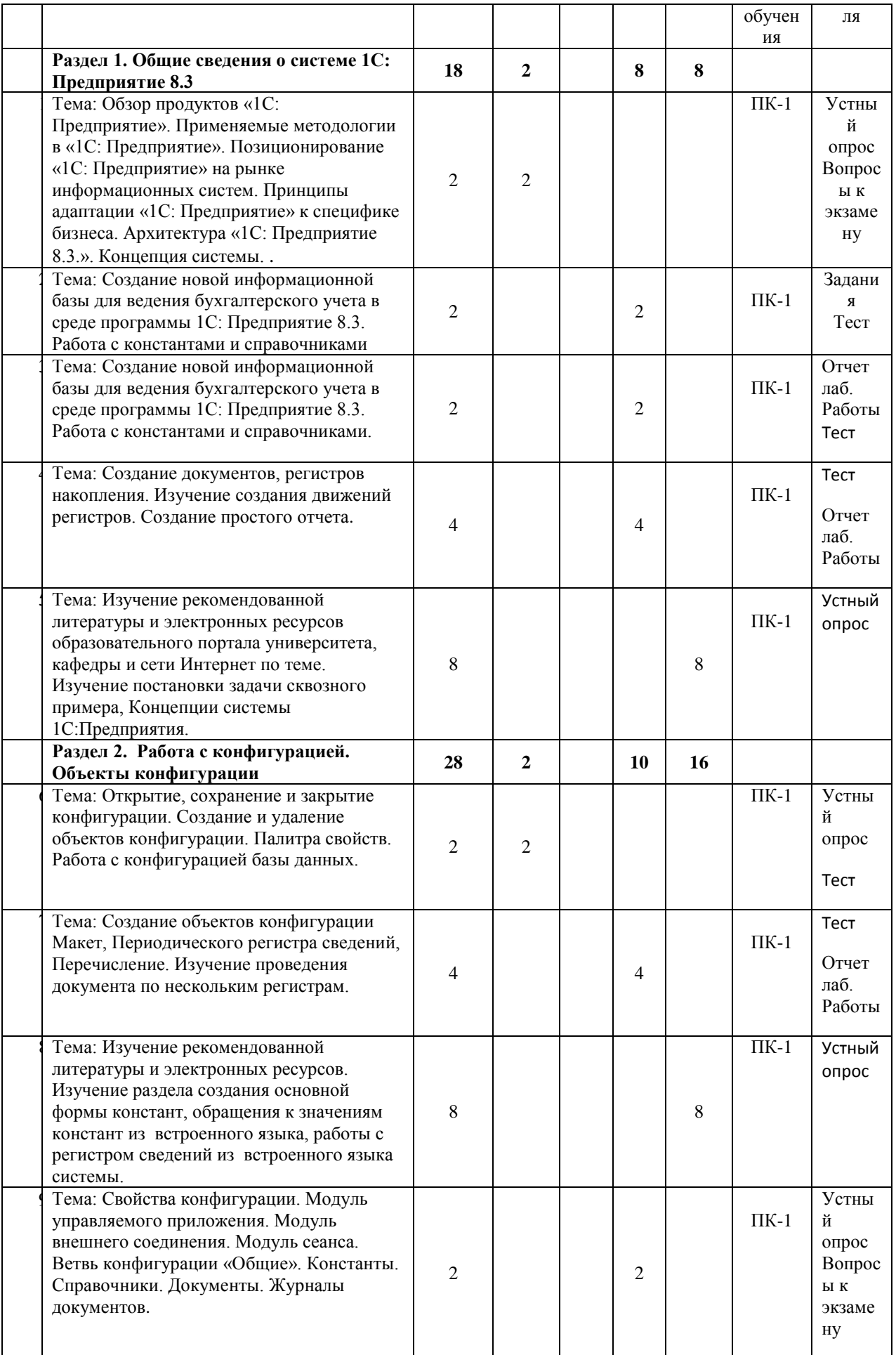

![](_page_7_Picture_392.jpeg)

![](_page_8_Picture_402.jpeg)

![](_page_9_Picture_8.jpeg)

# ДЛЯ ЗАОЧНОЙ ФОРМЫ

![](_page_9_Picture_9.jpeg)

![](_page_10_Picture_431.jpeg)

![](_page_11_Picture_370.jpeg)

![](_page_12_Picture_318.jpeg)

![](_page_13_Picture_279.jpeg)

# <span id="page-13-0"></span>*5.2. Тематика и краткое содержание лабораторных занятий*

ЛАБОРАТОРНОЕ ЗАНЯТИЕ № 1

*Тема:* Создание новой информационной базы для ведения бухгалтерского учета в среде программы 1С: Предприятие 8.3. Работа с константами и справочниками Основные вопросы, рассматриваемые на занятии:

- 1. Создание новой информационной базы для ведения бухгалтерского учета в среде программы 1С: Предприятие 8.3.
- 2. Работа с константами и справочниками

### ЛАБОРАТОРНОЕ ЗАНЯТИЕ № 2

*Тема:* Создание новой информационной базы для ведения бухгалтерского учета в среде программы 1С: Предприятие 8.3. Работа с константами и справочниками Основные вопросы, рассматриваемые на занятии:

- 1. Создание новой информационной базы для ведения бухгалтерского учета в среде программы 1С: Предприятие 8.3.
- 2. Работа с константами и справочниками

#### ЛАБОРАТОРНОЕ ЗАНЯТИЕ № 3-4

*Тема:* Создание документов, регистров накопления. Изучение создания движений регистров. Создание простого отчета.

Основные вопросы, рассматриваемые на занятии:

- 1. Создание документов, регистров накопления.
- 2. Изучение создания движений регистров.
- 3. Создание простого отчета.

# ЛАБОРАТОРНОЕ ЗАНЯТИЕ № 5-6

*Тема:* Создание объектов конфигурации Макет, Периодического регистра сведений,

Перечисление. Изучение проведения документа по нескольким регистрам.

Основные вопросы, рассматриваемые на занятии:

- 1. Создание объектов конфигурации Макет
- 2. Периодический регистр сведений. Перечисление.
- 3. Изучение проведения документа по нескольким регистрам.

#### ЛАБОРАТОРНОЕ ЗАНЯТИЕ № 7

*Тема:* Свойства конфигурации. Модуль управляемого приложения. Модуль внешнего соединения. Модуль сеанса. Ветвь конфигурации «Общие». Константы. Справочники. Документы. Журналы документов

Основные вопросы, рассматриваемые на занятии:

- 1. Свойства конфигурации. Модуль управляемого приложения.
- 2. Модуль внешнего соединения.
- 3. Модуль сеанса. Ветвь конфигурации «Общие». Константы.
- 4. Справочники.
- 5. Документы. Журналы документов.

#### ЛАБОРАТОРНОЕ ЗАНЯТИЕ № 8-9

*Тема:* Оборотные регистры накопления, способы доступа к данным, выбор данных из таблиц, вариант отчета – диаграмма, получение значений из периодического регистра сведений, использование вычисляемого поля в отчете, вывод данных в таблицу. Основные вопросы, рассматриваемые на занятии:

- 1. Оборотные регистры накопления, способы доступа к данным, выбор данных из таблиц.
- 2. Вариант отчета диаграмма, получение значений из периодического регистра сведений, использование вычисляемого поля в отчете, вывод данных в таблицу.

#### ЛАБОРАТОРНЫЕ ЗАНЯТИЯ № 10

*Тема:* Оптимизация документа. Объект конфигурации План видов характеристик. Основные вопросы, рассматриваемые на занятии:

- 1. Оптимизация документа.
- 2. Объект конфигурации.
- 3. План видов характеристик.

#### ЛАБОРАТОРНОЕ ЗАНЯТИЕ № 11-12

*Тема:* Основные конструкции встроенного языка. Примитивные типы, системные функции.

Основные вопросы, рассматриваемые на занятии:

1. Основные конструкции встроенного языка.

2. Примитивные типы, системные функции.

#### ЛАБОРАТОРНОЕ ЗАНЯТИЕ № 13

*Тема:* Прикладные объекты: справочники.

Основные вопросы, рассматриваемые на занятии:

- 1. Прикладные объекты справочников.
- 2. Создание форм.

#### ЛАБОРАТОРНОЕ ЗАНЯТИЕ № 14-15

*Тема:* Прикладные объекты: документы.

Основные вопросы, рассматриваемые на занятии:

- 1. Прикладные объекты документов.
- 2. Создание форм.

#### ЛАБОРАТОРНОЕ ЗАНЯТИЕ № 16-17

#### *Тема:* Бухгалтерский учет.

Основные вопросы, рассматриваемые на занятии:

- 1. Разработка модулей.
- 2. Формирование бухгалтерской отчетности

#### ЛАБОРАТОРНЫЕ ЗАНЯТИЯ № 18-19

#### *Тема:* Работа с данными.

Основные вопросы, рассматриваемые на занятии:

- 1. Планы счетов.
- 2. Аналитический учет. Виды учета.

#### ЛАБОРАТОРНЫЕ ЗАНЯТИЯ № 20-21

#### *Тема:* Работа с формами.

Основные вопросы, рассматриваемые на занятии:

- 1. Создание плана счетов.
- 2. Регистры бухгалтерии.
- 3.

#### ЛАБОРАТОРНОЕ ЗАНЯТИЕ № 22-23

*Тема:* Основные конструкции встроенного языка. Примитивные типы, системные

#### функции.

Основные вопросы, рассматриваемые на занятии:

- 1. Основные конструкции встроенного языка.
- 2. Примитивные типы, системные функции.

#### ЛАБОРАТОРНОЕ ЗАНЯТИЕ № 24-25

#### *Тема:* Отчеты.

Основные вопросы, рассматриваемые на занятии:

1. Работа в режиме конфигуратора.

#### 2. Создание отчетов.

# ЛАБОРАТОРНОЕ ЗАНЯТИЕ № 26-27

# *Тема:* Запросы

Основные вопросы, рассматриваемые на занятии:

- 1. Работа в режиме конфигуратора. Источники данных запросов.
- 2. Язык запросов.
- <span id="page-16-0"></span>3. Выполнение и работа с запросами во встроенном языке.

#### *5.3. Примерная тематика курсовых работ* **Учебным планом не предусмотрены**

#### **6. Образовательные технологии**

<span id="page-16-2"></span><span id="page-16-1"></span>При проведении учебных занятий по дисциплине используются традиционные и инновационные, в том числе информационные образовательные технологии, включая при необходимости применение активных и интерактивных методов обучения.

Традиционные образовательные технологии реализуются, преимущественно, в процессе лекционных и практических (семинарских, лабораторных) занятий. Инновационные образовательные технологии используются в процессе аудиторных занятий и самостоятельной работы студентов в виде применения активных и интерактивных методов обучения.

Информационные образовательные технологии реализуются в процессе использования электронно-библиотечных систем, электронных образовательных ресурсов и элементов электронного обучения в электронной информационнообразовательной среде для активизации учебного процесса и самостоятельной работы студентов.

**Развитие у обучающихся навыков командной работы, межличностной коммуникации, принятия решений и лидерских качеств при проведении учебных занятий.**

Практические (семинарские занятия относятся к интерактивным методам обучения и обладают значительными преимуществами по сравнению с традиционными методами обучения, главным недостатком которых является известная изначальная пассивность субъекта и объекта обучения.

Практические занятия могут проводиться в форме групповой дискуссии, «мозговой атаки», разборка кейсов, решения практических задач и др. Прежде, чем дать группе информацию, важно подготовить участников, активизировать их ментальные процессы, включить их внимание, развивать кооперацию и сотрудничество при принятии решений.

Методические рекомендации по проведению различных видов практических (семинарских) занятий.

#### **1.Обсуждение в группах**

Групповое обсуждение какого-либо вопроса направлено на нахождении истины или достижение лучшего взаимопонимания, Групповые обсуждения способствуют лучшему усвоению изучаемого материала.

На первом этапе группового обсуждения перед обучающимися ставится проблема, выделяется определенное время, в течение которого обучающиеся должны подготовить аргументированный развернутый ответ.

Преподаватель может устанавливать определенные правила проведения группового обсуждения:

-задавать определенные рамки обсуждения (например, указать не менее 5…. 10 ошибок);

-ввести алгоритм выработки общего мнения (решения);

-назначить модератора (ведущего), руководящего ходом группового обсуждения.

На втором этапе группового обсуждения вырабатывается групповое решение совместно с преподавателем (арбитром).

Разновидностью группового обсуждения является круглый стол, который проводится с целью поделиться проблемами, собственным видением вопроса, познакомиться с опытом, достижениями.

#### **2.Публичная презентация проекта**

Презентация – самый эффективный способ донесения важной информации как в разговоре «один на один», так и при публичных выступлениях. Слайд-презентации с использованием мультимедийного оборудования позволяют эффективно и наглядно представить содержание изучаемого материала, выделить и проиллюстрировать сообщение, которое несет поучительную информацию, показать ее ключевые содержательные пункты. Использование интерактивных элементов позволяет усилить эффективность публичных выступлений.

#### **3.Дискуссия**

Как интерактивный метод обучения означает исследование или разбор. Образовательной дискуссией называется целенаправленное, коллективное обсуждение конкретной проблемы (ситуации), сопровождающейся обменом идеями, опытом, суждениями, мнениями в составе группы обучающихся.

Как правило, дискуссия обычно проходит три стадии: ориентация, оценка и консолидация. Последовательное рассмотрение каждой стадии позволяет выделить следующие их особенности.

Стадия ориентации предполагает адаптацию участников дискуссии к самой проблеме, друг другу, что позволяет сформулировать проблему, цели дискуссии; установить правила, регламент дискуссии.

В стадии оценки происходит выступление участников дискуссии, их ответы на возникающие вопросы, сбор максимального объема идей (знаний), предложений, пресечение преподавателем (арбитром) личных амбиций отклонений от темы дискуссии.

Стадия консолидации заключается в анализе результатов дискуссии, согласовании мнений и позиций, совместном формулировании решений и их принятии.

В зависимости от целей и задач занятия, возможно, использовать следующие виды дискуссий: классические дебаты, экспресс-дискуссия, текстовая дискуссия, проблемная дискуссия, ролевая (ситуационная) дискуссия.

## <span id="page-17-0"></span>**7. Фонд оценочных средств для проведения текущего контроля и промежуточной аттестации обучающихся по дисциплине (модулю)**

![](_page_17_Picture_245.jpeg)

#### <span id="page-17-1"></span>*7.1. Описание шкал оценивания степени сформированности компетенций*

![](_page_18_Picture_587.jpeg)

![](_page_19_Picture_286.jpeg)

![](_page_20_Picture_4.jpeg)

![](_page_21_Picture_311.jpeg)

#### <span id="page-22-0"></span>*7.2. Типовые контрольные задания или иные учебно-методические материалы, необходимые для оценивания степени сформированности компетенций в процессе освоения учебной дисциплины*

#### **7.2.1. Типовые темы к письменным работам, докладам и выступлениям:**

- <span id="page-22-1"></span>1. Структура и состав системы «1С: Предприятие» в версиях 8.0, 8.1.,8.2, 8.3
- 2. Опишите данные, которые содержатся в информационной базе при запуске системы.
- 3. Опишите процесс редактирования реквизитов операций и проводок в сформированных документах.
- 4. Опишите последствия преждевременного прекращения процесса создания архивной копии базы данных.
- 5. Опишите состав и структуру шаблона типовой операции.
- 6. Опишите процесс создания пустой информационной базы с нужной конфигурацией из имеющейся у Вас информационной базы.
- 7. Опишите процесс создания пустой информационной базы без типовых конфигураций. Перечислить принципы функционирования системы «1С: Предприятие 8.1».
- 8. Механизм бизнес-процессов в платформе «1С:Предприятие 8.3».
- 9. Назначение и использование форм. Общие сведения о формах.
- 10. Работа с элементами управления.
- 11. Общие принципы работы с файлами.
- 12. Работа с текстовым документом.
- 13. Организация обмена данными.
- 14. Назначение и основные функциональные возможности типовых конфигу-раций системы «1С: Предприятие 8.3».
- 15. Изменение пользователем параметров типовой конфигурации в «1С: Предприятии 8.3».
- 16. Защита данных «1С: Предприятия 8.3» от несанкционированного доступа
- 17. Защита конфигурации «1С: Предприятия 8.3» от несанкционированного доступа
- 18. Файловый вариант работы с информационной базой.
- 19. Средства администрирования и конфигурирования в системе «1С: Пред-приятие 8.3».
- 20. Составьте модель работы с информационной базой.
- 21. Методология обмена данными в системе «1С: Предприятие 8.3».
- 22. Структура и состав аналитической и экономической отчетности в системе «1С: Предприятие 8.3».
- 23. Функции объектов «Бизнес-процесс» и «Задача».
- 24. Сохранение и выгрузка данных в различных конфигурациях системы «1С: Предприятие 8.3».
- 25. Механизм бизнес-процессов в платформе «1С:Предприятие 8.3».
- 26. Сохранение и выгрузка данных в различных конфигурациях системы «1С: Предприятие 8.3».
- 27. Методология обмена данными в системе «1С: Предприятие 8.3».
- 28. Средства администрирования и конфигурирования в системе «1С: Пред-приятие 8.3».
- 29. Защита данных «1С: Предприятия 8.3» от несанкционированного доступа
- 30. Защита конфигурации «1С: Предприятия 8.3» от несанкционированного доступа
- 31. Назначение и основные функциональные возможности типовых конфигу-раций системы «1С: Предприятие 8.3».
- 32. Структура и состав 1С:CRM ПРОФ
- 33. Структура и состав 1С:Предприятие Управление торговлей 8
- 34. Структура и состав 1С: Предприятие Управление производственным предприятием
- 35. Бюджетирование в 1С: Предприятие Управление производственным предприятием
- <span id="page-23-0"></span>36. Структура и состав 1С:Предприятие Зарплата и Управление персоналом

#### **7.2.2. Примерные вопросы к итоговой аттестации (экзамен)**

- 37. Концепции системы 1С: Предприятия. Программная часть, информационная база и конфигурация. Режимы запуска системы 1С:Предприятия. Создание новой информационной базы.
- 38. Окно "Конфигурация". Дерево объектов конфигурации. Свойства объекта Конфигурации. Пункт меню "Конфигурация". Администрирование и запуск в режиме "1С:Предприятие".
- 39. Объект конфигурации Подсистемы. Добавление подсистемы в режиме Конфигуратор.
- 40. Объект конфигурации Справочник. Характерные особенности Справочника. Иерархические Справочники.
- 41. Предопределенные элементы справочника их отличие от обычных элементов. Создание справочника с предопределенными элементами
- 42. Создание объекта конфигурации Справочник и описание его структуры. Основная конфигурация и конфигурация базы данных
- 43. Реквизиты и табличные части Справочника. Иерархические Справочники. Создание иерархического справочника
- 44. Работа со справочником из встроенного языка системы: Менеджер справочника; Организация выборки; Работа с отдельными записями как с объектами.
- 45. Объект конфигурации Документ. Формы документа. Типы данных типообразующие объекты конфигурации. Создание документа в режиме Конфигуратор. Заполнение в режиме 1С:Предприятие.
- 46. Автоматический пересчет суммы в строках документа в режимк Конфигуратор. Документ и регистр сведений. Основные понятия.
- 47. Работа с документами из встроенного языка системы: Менеджер документа. Работа с Документом как с объектом.
- 48. Форма документа: Обработка событий от элементов формы; Получение итогов в подвале табличного поля; Обработка событий формы.
- 49. Обработка проведения документа: Конструктор движений; Доработка процедуры ОбработкаПроведения; Работа с движениями в форме документа.
- 50. Виды модулей: Модуль управляемого приложения; Общие модули; Модули объектов; Модули форм; Модули объектов; Модуль внешнего соединения.
- 51. Виды модулей: Модуль внешнего соединения; Модуль внешнего соединения; модуль менеджеров; Модуль команды.
- 52. Объект конфигурации Регистр накопления . Добавление регистра накопления в режиме Конфигуратор
- 53. Создание нового регистра накопления и описание его структуры. Создание движения документа с помощью конструктора движений
- 54. Объект конфигурации Отчет. Добавление отчета в режиме Конфигуратор. Настройки отчета
- 55. Объект конфигурации Макет.Создание Макета печатной формы в режиме Конфигуратор
- 56. Объект конфигурации Регистр сведений . Добавление периодического регистра сведений. В режиме Конфигуратор
- 57. Объект конфигурации Перечисление
- 58. Добавление объекта конфигурации Перечисление в режиме Конфигуратор .Проведение документа по нескольким регистрам
- 59. Оборотный регистр накопления
- 60. Добавление оборотного регистра накопления в режиме Конфигуратор
- 61. Отчеты. Способы доступа к данным.
- 62. Отчеты. Выбор данных из двух таблиц.
- 63. Отчеты. Источники данных запросов.
- 64. Отчеты. Языки запросов.
- 65. Отчеты. Системы компоновки данных
- 66. Отчеты. Виртуальные таблицы запросов.

#### **Критерии оценки устного ответа на вопросы:**

 $\checkmark$  5 баллов - если ответ показывает глубокое и систематическое знание всего программного материала и структуры конкретного вопроса, а также основного содержания и новаций лекционного курса по сравнению с учебной литературой. Студент демонстрирует отчетливое и свободное владение концептуально-понятийным аппаратом, научным языком и терминологией соответствующей научной области. Знание основной литературы и знакомство с дополнительно рекомендованной литературой. Логически корректное и убедительное изложение ответа.

 $\checkmark$  4 - балла - знание узловых проблем программы и основного содержания лекционного курса; умение пользоваться концептуально-понятийным аппаратом в процессе анализа основных проблем в рамках данной темы; знание важнейших работ из списка рекомендованной литературы. В целом логически корректное, но не всегда точное и аргументированное изложение ответа.

 $\checkmark$  3 балла – фрагментарные, поверхностные знания важнейших разделов программы и содержания лекционного курса; затруднения с использованием научно-понятийного аппарата и терминологии учебной дисциплины; неполное знакомство с рекомендованной литературой; частичные затруднения с выполнением предусмотренных программой заданий; стремление логически определенно и последовательно изложить ответ.

<span id="page-24-0"></span> $\checkmark$  2 балла – незнание, либо отрывочное представление о данной проблеме в рамках учебно-программного материала; неумение использовать понятийный аппарат; отсутствие логической связи в ответе.

#### **7.2.3. Тестовые задания для проверки знаний студентов** .

**Тестовые задания к разделу № 1**

#### **1. Укажите правильный вариант ответа:**

### **1. (ПК-1)**

**С помощью чего система 1С:Предприятие 8 работает с данными информационной базы?**

- 1. Информационная база
- 2. Конфигурация
- 3. СУБД
- 4. Технологическая платформа

### **2. (ПК-1)**

# **Какого вида клиентского приложения не существует в системе 1С:Предприятие 8?**

1. Отладочный клиент

- 2. Толстый клиент
- 3. Тонкий клиент
- 4. Веб клиент

5. Не существует 2 и 3 вариантов

**3. (ПК-1)**

## **При настройке ограничения прав доступа на уровне записей и полей базы данных значения параметров для условий определяются...**

1. как переменные, определенные в модуле приложения

2. как переменные, определенные в модуле приложения с ключевым словом Экспорт

- 3. как параметры сеанса
- 4. как константы

5. как переменные определяемые в соответствующем обработчике события

**4. (ПК-1)**

# **Встроенный в 1С:Предприятие калькулятор может работать в режимах:**

- 1. Микрокалькулятор, Бухгалтерский калькулятор
- 2. Микрокалькулятор, Формульный калькулятор, Бухгалтерский калькулятор
- 3. Микрокалькулятор, Инженерный калькулятор
- 4. Микрокалькулятор, Формульный калькулятор
- 5. Микрокалькулятор, Бухгалтерский калькулятор, Инженерный калькулятор

**5. (ПК-1)**

# **Аутентификация средствами операционной системы может проводиться**

- 1. через выставление соответствия указанному пользователю операционной системы
- 2. производится только при отсутствии галочки в реквизите пользователя

"Аутентификация 1С:Предприятия"

- 3. может производиться только в случае наличия аутентификации "1С:Предприятие"
- 4. верны ответы 1 и 2

**6. (ПК-1)**

#### **Создание информационной системы с использованием нескольких информационных баз в системе 1С:Предприятие 8…**

- 1. реализуется с помощью объекта конфигурации "Планы обмена"
- 2. реализуется встроенным в платформу мастером обмена
- 3. невозможно
- 4. реализуется полностью программным способом

**7. (ПК-1)**

# **Что содержится в объекте информационной базы при редактировании существующего в базе элемента справочника с табличными частями?**

- 1. Данные реквизитов
- 2. Ссылку на элемент справочника
- 3. Строки табличных частей
- 4. Верны ответы 1 и 3
- 5. Верны все варианты

**8. (ПК-1)**

# **Редактор HTML-страниц...**

- 1. Поставляется в комплекте с компонентой WEB-расширение
- 2. Включен в платформу "1С:Предприятия 8"
- 3. Поставляется в качестве дополнения

**9. (ПК-1)**

# **Вызов HTML-редактора можно осуществить:**

- 1. Через пункт главного меню "Файл-Новый-HTML-документ"
- 2. Через пункт главного меню "Файл-Открыть..."
- 3. По кнопке "Справочная информация" окна свойств объекта конфигурации
- 4. Верны ответы 1 и 2
- 5. Верны ответы 1, 2 и 3

### **10. (ПК-1)**

#### Каким образом можно определить в каких планах обмена для конкретного прикладного объекта указана авторегистрация?

1. В окне редактирования объекта, раздел "Обмен данными"

2. Посредством вызова окна "Палитра свойств" для данного объекта

3. Посредством вызова окна "Дополнительно" для данного объекта (закладка "Планы обмена")

4. Верно все вышеперечисленное

5. Верны ответы 1 и 3

## $11.$  ( $\text{I}$ K-1)

#### Какие компоненты типовой поставки в системе 1С:Предприятие 8 защищены аппаратным ключом?

1. Клиентское приложение

- 2. Типовое тиражное решение
- 3. Сервер 1С: Предприятия
- 4. Правильны ответы 1 и 3
- 5. Правильны ответы 1 и 2

6. Верны все варианты

# $12.$  ( $\Pi$ K-1)

#### В каком режиме работы клиентского приложения доступны интерактивные полные возможности платформы по расчету итогов регистров накопления?

1. В конфигураторе в режиме тестирования и исправления информационной базы по пункту "Пересчет итогов"

2. В режиме 1С: Предприятие при запуске в обычном приложении

3. В режиме 1С: Предприятие при запуске в управляемом приложении

# $13.$  ( $\text{I}$ K-1)

#### Допускается ли при обычной установке 1С: Предприятия в клиент-серверном варианте, работа клиентского и серверного приложений разных релизов технологической платформы?

1. Допускается

2. Не допускается, необходимо выполнять обновление, как серверного приложения, так и клиентских приложений

3. Допускается, необходимо выполнять обновление серверного приложения

### $14.$  ( $\text{I}$ K-1)

### Использование режима пакетного запуска...

1. позволяет в автоматическом режиме производить выгрузку/загрузку, тестирование и исправление информационной базы

- 2. позволяет запускать оба режима программы без интерактивного вмешательства
- 3. позволяет выполнить синтаксический контроль и проверку конфигурации
- 4. правильный ответ 1 и 2

5. правильный ответ 1,2 и 3

#### Тестовые задания к разделу № 2

# $1.$  ( $\Pi$ K-1)

### Каким образом можно интерактивно добавить в систему нового пользователя?

- 1. В режиме конфигуратора до начала ввода учетных данных
- 2. В режиме 1С: Предприятие в любое время
- 3. Можно добавить в режиме конфигуратора без ограничений
- 4. Верны ответы 2 и 3
- $2.(\Pi K-1)$

#### В режиме конфигуратора может быть выбрана следующая периодичность агрегатов регистра накопления:

- 1. В пределах дня
- 2. В пределах месяца
- 3. В пределах квартала
- 4. Непериодический
- *5.* **(ПК-1)**

### *Любой из вышеуказанных вариантов*

- 6. Не может быть выбрана
- **3. Из чего состоит конфигурация?**
- 1. Объекты конфигурации
- 2. Объекты встроенного языка
- 3. Объекты информационной базы
- 4. Верны ответы 1 и 3
- 5. Верны все варианты

## **4. (ПК-1)**

### **Для отображения в конструкторе списка оптимальных агрегатов необходимо:**

- 1. Произвести расчет оптимальных агрегатов в конфигураторе
- 2. Включить отображение оптимальных агрегатов

3. Произвести расчет оптимальных агрегатов в 1С:Предприятие и загрузить их в Конфигураторе

4. Произвести расчет оптимальных агрегатов в 1С:Предприятие

**5. (ПК-1)**

### **Новые виды расчета...**

1. можно создавать только в режиме "Конфигуратор"

2. можно создавать только в режиме "1С:Предприятие"

3. можно создавать в режиме "1С:Предприятие" и в режиме "Конфигуратор"

**6. (ПК-1)**

#### **Что необходимо для внесения изменений в конфигурацию, которая находится на полной поддержке?**

1. Конфигурацию необходимо снять с поддержки

2. Для конфигурации необходимо включить возможность изменений с сохранением поддержки

3. Конфигурация на полной поддержке позволяет вносить изменения, ничего делать не нужно

- 4. Верны все указанные ответы
- 5. Верны варианты 1 и 2

**7. (ПК-1)**

### **В каком порядке происходит установка платформы и конфигурации?**

1. Необходимо сначала установить платформу, затем установить конфигурацию на основе шаблона

2. Необходимо сначала установить конфигурацию, а после платформу

3. Порядок установки не имеет значения

**8. (ПК-1)**

**Где определяется структура создаваемого бизнес-приложения в системе 1С:Предприятие 8?**

- 1. Конфигурация
- 2. Технологическая платформа

3. Информационная база

4. СУБД

### **9. (ПК-1)**

### **Где хранятся учетные данные бизнес-приложения в системе 1С:Предприятие 8?**

- 1. Информационная база
- 2. Технологическая платформа

3. Конфигурация

#### **10. (ПК-1)**

#### **Какое максимальное количество планов счетов может содержать конфигурация?**

- 1. Неограниченное число
- 2. До пятидесяти
- 3. Один

#### **11. (ПК-1)**

## **Какое максимальное количество планов счетов может содержать конфигурация?**

- 1. До пятидесяти
- 2. Неограниченное число
- 3. Один

**12. (ПК-1)**

#### **В окне "Конфигурация" отбор объектов конфигурации возможно сделать...**

- 1. Только по имени
- 2. Только по имени или синониму
- 3. По имени, или синониму, или комментарию
- 4. По подсистемам
- 5. Верно 3 и 4

#### **Тестовые задания к разделу № 3**

# **1. (ПК-1)**

# **Назовите основное назначение объектов типа "ЖурналДокументов"**

1. Журнал представляет собой список документов определенного вида, упорядоченный по хронологии. Каждый вид документа должен быть зарегистрирован в одном из журналов документов, иначе пользователь не сможет работать со списком документов этого вида 2. В системе уже есть предопределенный объект типа "ЖурналДокументов", называемый "Общий журнал документов", назначение которого - регистрация в единой таблице

документов всех видов в упорядоченном по хронологии виде. Разработчик не может создавать свои журналы документов

3. Журнал документов представляет собой таблицу для хранения всех документов в едином списке, упорядоченном по хронологии. Отличаются же журналы друг от друга только составом дополнительных граф

4. Регистрация в единой таблице документов различных видов, собранных по принципу общности отражаемых событий предметной области и предоставляемых пользователю в едином, упорядоченном по хронологии списке

### **2. (ПК-1)**

### **Запись регистра бухгалтерии с поддержкой корреспонденции по сути ближе всего к...**

- 1. хозяйственной операции
- 2. проводке
- 3. журналу
- 4. нет верного ответа, поскольку одна запись отражает лишь часть проводки
- **3. (ПК-1)**

### **Регистры расчета служат...**

- 1. для описания множеств однотипных видов расчета
- 2. для хранения сведений о перерасчетах
- 3. для накопления информации о периодических расчетах

### **4. (ПК-1)**

### **При использовании метода ПолучитьДополнение() набора записей регистра расчета..**

- 1. ввод сторно-записей выполняется программно
- 2. ввод сторно-записей производится системой автоматически
- 3. нет правильных ответов
- **5. (ПК-1)**

### **При попытке выполнить запрос с текстом "Выбрать \* Из**

**Справочник.Номенклатура", в случае если на записи справочника были определены ограничения на чтение (в соответствующей роли) произойдет следующее:**

- 1. Будут получены все данные
- 2. Будут получены данные только из разрешенных записей
- 3. Произойдет ошибка

## **6. (ПК-1)**

#### **Какие из нижеприведенных основных свойств существуют у измерений регистра бухгалтерии?**

#### *1. Запрет незаполненных* значений

- 2. Использование в итогах
- 3. Основной отбор
- 4. Верны варианты 1 и 2
- 5. Верны все варианты

### **7. (ПК-1)**

#### **Каково соотношение планов видов расчета и регистров расчета?**

- 1. Один план видов расчета соответствует одному регистру расчета
- 2. Несколько регистров расчета могут быть привязаны к одному плану видов расчета
- 3. Несколько планов видов расчета могут быть привязаны к одному регистру расчета
- 4. Регистр расчета может быть привязан к нескольким планам видов расчета, а план видов

расчета - к нескольким регистрам расчета

#### **8. (ПК-1)**

### **В качестве базовых регистров (из ресурсов которых рассчитывается база)...**

- 1. могут выступать несколько регистров расчета
- 2. может выступать только один регистр расчета
- 3. могут выступать регистры расчета, которые связаны с планами видов расчета,

являющимися базовыми для плана видов расчета, с которым связан рассматриваемый регистр расчета

4. верны утверждения 1, 3

### **9. (ПК-1)**

### **Какого типа является свойство глобального контекста "Справочники"?**

### 1. СправочникОбъект

- 2. СправочникВыборка
- 3. СправочникМенеджер

### **10. (ПК-1)**

### **Как можно обратиться к менеджеру справочника "Номенклатура"?**

1. Спр = СоздатьОбъект("Справочник.Номенклатура")

### *2. Спр = Справочники.Номенклатура*

- 3. Спр = Новый Справочник.Номенклатура
- 4. Верны ответы 2 и 3

#### **Тестовые задания к разделу № 4.**

### **1. (УК-2)**

### **Дайте определение термину "Шаблон текста"**

1. Параметры прописных и строчных символов

2. Краткое имя часто используемого фрагмента текста для использования в

автоподстановке

### **2. (УК-2)**

Параметры табуляции, отступов, шрифтов, автоотступ и прочее

#### **Как узнать, какие команды объекта конфигурации задействованы в командных интерфейсах?**

1. В окне редактирования объекта конфигурации на закладке "Команды"

- 2. В окне "Дополнительно" на закладке "Командный интерфейс"
- 3. В ветке метаданных "Интерфейсы"
- 4. Верны варианты 1 и 2
- 5. Верны все варианты

# **3. (УК-1)**

# **Редактор управляемых форм содержит закладки…**

1. Диалог, Модуль, Реквизиты

- 2. Форма, Модуль, Элементы, Команды, Реквизиты, Параметры, Командный интерфейс
- 3. Форма, Модуль формы, Реквизиты

4. Диалог, Модуль, Реквизиты, Элементы, Параметры, Команды формы, Командный интерфейс

5. Диалог, Модуль, Реквизиты, Команды формы

**4. (УК-1)**

# **Для добавления команды в виде кнопки на управляемой форме можно:**

1. разместить на форме элемент управления "Кнопка", назначить обработчик события "Нажатие" и определить алгоритм в модуле формы

2. добавить в форму элемент управления "Кнопка", назначить команду из списка команд формы и определить алгоритм команды в модуле формы

3. перетащить команду в дерево элементов

- 4. добавить команду формы в командный интерфейс формы и включить ее видимость
- 5. верны варианты 2 и 3

### **Тестовые задания к разделу № 5.**

# **1. (УК-1)**

# **Добавить страницу в форму можно:**

- 1. Используя пункт главного меню "Форма-Добавить страницу"
- 2. Используя пункт контекстного меню формы "Добавить страницу"
- 3. Программным способом
- 4. Верны ответы 1, 2 и 3
- 5. Верны ответы 2 и 3
- 6. Верны ответы 1 и 3
	- **2. (УК-1)**

# **При удалении реквизита обычной формы …**

1. Редактор удалит связанный с реквизитом элемент управления, но только если реквизит был создан редактором при добавлении элемента управления

- 2. Элемент управления останется, и связь с данными будет очищена
- 3. Редактор удалит связанный с реквизитом элемент управления
- 4. Редактор не позволит удалить реквизит, если он связан с элементом управления
- 5. Элемент управления останется, но будет нарушена логическая целостность структур

# **3. (УК-1)**

### **При добавлении элемента управления на произвольную обычную форму без реквизитов ….**

1. Редактор форм предложит сначала создать реквизит, а потом позволит поместить элемент управления на форме

2. Поведение зависит от настройки редактора форм

3. Редактор форм сам создаст реквизит и при удалении элемента с формы удалит реквизит формы

4. Редактор форм сам создаст реквизит и при удалении элемента с формы оставит реквизит формы

# **4. (УК-1)**

# **Границу элемента управления можно привязывать:**

- 1. К границе формы
- 2. К центру формы
- 3. К границе другого элемента управления
- 4. К центру другого элемента управления
- 5. Верны ответы 1, 2 и 3
- 6. Верны ответы 1, 2, 3 и 4

# **5. (УК-1)**

### **Редактор управляемых форм содержит закладки…**

1. Форма, Модуль, Элементы, Команды, Реквизиты, Параметры, Командный интерфейс

2. Диалог, Модуль, Реквизиты, Команды формы

3. Диалог, Модуль, Реквизиты

4. Диалог, Модуль, Реквизиты, Элементы, Параметры, Команды формы, Командный интерфейс

5. Форма, Модуль формы, Реквизиты

**6. (УК-1)**

#### **Какое качество приобретает выходная форма при установке в конструкторе выходной формы флажка "Использовать построитель отчета"? Выберите наиболее полный ответ**

1. Выходная форма позволит пользователю перед формированием отчета настроить по своему усмотрению состав отбора данных, порядка сортировки, полей отчета, итоговых группировок и условного оформления

2. Выходная форма позволит выводить отчет в сводную таблицу и сводную диаграмму

3. Выходная форма позволит разработчику задать специфическое размещение в

табличном документе итоговых группировок и реквизитов

4. Выходная форма позволит пользователю перед формированием отчета настроить по своему усмотрению состав отбора данных

5. Выходная форма позволит пользователю перед формированием отчета настроить по своему усмотрению текст и параметры запроса, состав отбора данных, порядка сортировки, полей отчета, итоговых группировок и условного оформления

#### **7. (УК-1)**

### **Какие действия возможны в редакторе обычной формы?**

1. Набор действий определяется пунктом меню "Правка" в главном меню конфигуратора

2. Набор действий определяется пунктом меню "Форма" в главном меню конфигуратора

3. Набор действий определяется пунктом меню "Редактор форм" в главном меню конфигуратора

4. Набор действий определяется контекстным меню на закладке "Диалог" редактора форм

5. Верные варианты 2 и 4

**8. (УК-1)**

### **Признак учета счета ограничивает?**

- 1. Ввод данных в регистре бухгалтерии по выбранному счету
- 2. Получение развернутой информации по счету
- 3. Редактирование счета в режиме 1С:Предприятие

**9. (УК-1)**

#### **Какой способ нельзя использовать для выравнивания элементов управления в форме?**

- 1. По выравнивающим линиям
- 2. По разметочной сетке
- 3. С помощью специальных маркеров
- 4. Используя групповые операции с элементами управления

### **10. (УК-1)**

### **Для чего служит основной реквизит формы?**

1. Определяет источник данных для формы в целом

2. Определяет стандартные возможности платформы для работы формы с данными типа, заданного у основного реквизита

3. Для обеспечения возможности программного обращения к реквизитам объекта из локального контекста формы

- 4. Обеспечивает визуализацию реквизитов объекта на диалоге формы
- 5. Верны 2 и 3

6. Верны 1 и 2

#### Тестовые задания к разделу № 6.

# 1.  $(YK-1)$

Где располагаются процедуры-обработчики событий прикладных объектов, например, ПриЗаписи, ПередУдалением?

- 1. В модуле формы
- 2. Таких событий у прикладных объектов нет

3. В молуле приложения

## 4. В модуле объекта

### 2.  $(YK-1)$

При определении обработчика события на экземпляр объекта 1С: Предприятие количество параметров в процедуре - обработчике:

## 1. равно количеству параметров соответствующего обработчика события, располагаемого в модуле объекта

2. на один параметр больше, чем у соответствующего обработчика события, располагаемого в модуле объекта (первый параметр содержит сам объект)

3. на один параметр больше, чем у соответствующего обработчика события,

располагаемого в модуле объекта (последний параметр содержит сам объект) 4. у такой процедуры не будет параметров

5. всегда один параметр (сам объект, для которого определялась подписка) 3.  $(YK-1)$ 

#### При определении подписки на событие, в случае если в модуле объекта определен соответствующий обработчик этого же события:

1. процедура подписки на событие вызываться не будет (событие отрабатывается в модуле объекта)

2. процедура модуля объекта вызываться не будет (событие отрабатывается по подписке)

#### 3. в начале отработает процедура, определенная по подписке, затем процедура, расположенная в модуле объекта

4. в начале отработает процедура, расположенная в модуле объекта, затем процедура, определенная по подписке

4.  $(YK-1)$ 

#### Какие регистры необходимо использовать для хранения данных бухгалтерского и налогового учета?

1. Для бухгалтерских - регистры бухгалтерии, для налоговых - регистры расчета

### 2. Регистры бухгалтерии

3. Для бухгалтерских – регистры бухгалтерии, для налоговых - регистры накопления 5.  $(YK-1)$ 

### Какие виды программных модулей существуют в "1С: Предприятие 8"?

1. Модуль приложения, модуль внешнего соединения, модуль сеанса, общие модули, модули форм, модули макетов, модули объектов и модули набора записей

2. Общие модули, модуль сеанса, модули форм

3. Модуль обычного приложения, модуль управляемого приложения, модуль внешнего соединения, модуль сеанса, общие модули и модули форм

4. Модуль обычного приложения, модуль управляемого приложения, модуль внешнего соединения, модуль сеанса, модуль команды, общие модули, модули менеджера, модули форм, модули объектов и модули набора записей

5. Модуль обычного приложения, модуль управляемого приложения, общие модули, модуль сеанса, модули объектов, модули форм

6. Модуль обычного приложения, модуль управляемого приложения, модуль внешнего соединения, модуль сеанса, общие модули, модули форм и модули макетов

Тестовые задания к разделу №7.

1.  $(YK-1)$ 

# Какие функции отсутствуют во встроенном языке "1С:Предприятие 8":

- 1. Функции работы со значениями типа Дата
- 2. Функции работы со значениями типа Время
- 3. Функции работы со значениями типа Строка
- 4. Функции работы со значениями типа Число
- 5. Все вышеперечисленные функции имеются во встроенном языке

# 2.  $(YK-1)$

# Для чего используется синтаксический контроль?

1. Для проверки выделенного фрагмента модуля на правильность использования синтаксических конструкций встроенного языка

2. Для проверки программных модулей на правильность использования синтаксических конструкций встроенного языка

3. Нет правильного ответа

3.  $(YK-1)$ 

# Каким образом может быть создана схема компоновки данных?

- 1. Визуально, при помощи конструктора схемы компоновки данных
- 2. Программно, при помощи объектов встроенного языка системы 1С: Предприятие 8
- 3. Визуально, при помощи любого редактора, позволяющего редактировать текст XML
- 4. Верны варианты 1 и 2
- 5. Верны варианты 1 и 3
- 6. Верны все варианты

4.  $(YK-1)$ 

# Каким образом представлена в системе 1С: Предприятие 8 схема компоновки данных

- 1. Объектом встроенного языка
- 2. Объектом конфигурации
- 3. Объектом информационной базы
- 4. XML-файлом

5.  $(YK-1)$ 

### Какой тип данных можно задать для кода счета?

- 1. Строковый, ограниченный возможностями СУБД
- 2. Строковый до 50 знаков
- 3. Строковый не ограниченной длины
- 4. Числовой, ограниченный возможностями СУБД
- 5. Числовой до 38 знаков

# $6. (YK-1)$

# Конструктор строк на разных языках может использоваться для...

- 1. определения строковых представлений интерфейса на разных языках
- 2. определения нескольких форматных строк под разные языки
- 3. перевода данных базы на разные языки
- 4. верно утверждение 1 и 2
- 5. Верны все утверждения

# Тестовые задания к разделу № 8.

1.  $(YK-1)$ 

# Использование конструктора запросов позволяет:

- 1. Сформировать текст нового запроса
- 2. Сформировать программный код, содержащий создание объекта встроенного языка
- Запрос, текста запроса и получение результата выполнения запроса
- 3. Отредактировать текст имеющегося запроса
- 4. Верны ответы 1 и 3
	- 2.  $(YK-1)$

### Можно ли при выборе таблицы-источника в раздел "Таблицы" конструктора запросов задавать для нее новое имя (псевдоним)?

- 1. Да, можно
- 2. Да, можно, но только если в качестве источника данных выступает вложенный запрос
- 3. Да, можно, но только если в качестве источника данных выступает виртуальная таблица
- 4. Верны ответы 1 и 2
- 5. Верны ответы 1 и 3

**3. (УК-1)**

## **На закладке "Таблицы и поля" конструктора запросов задают:**

1. Источники данных запросов, в качестве которых могут выступать реальные и виртуальные таблицы

- 2. Набор полей из таблиц источников данных запроса
- 3. Поля в виде произвольного выражения
- 4. Верны ответы 1 и 2
- 5. Верно все вышеперечисленное

**4. (УК-1)**

#### **В конструкторе запросов условия на значения агрегатных функций можно накладывать:**

1. В конструкторе запросов задать условия на значения агрегатных функций нельзя

2. На закладке "Группировка", в списке суммируемых полей при выборе агрегатной функции

3. На закладке "Итоги", в списке итоговых полей при выборе агрегатной функции

4. На закладке "Условия"

### **5. (УК-1)**

#### **Какова последовательность действий создания новой информационной базы при файловом варианте работы системы?**

1. В окне запуска "1С:Предприятие" выбрать "Добавить" - "Создание новой информационной базы" - указать имя базы - "На данном компьютере или компьютере локальной сети" - указать каталог информационной базы;

2. В окне запуска "1С:Предприятие" выбрать "Добавить" - "Создание новой информационной базы" - указать имя базы - "На сервере 1С:Предприятие" - указать каталог информационной базы;

**3. В окне запуска "1С:Предприятие" выбрать "Добавить" - "Создание новой информационной базы" - выбрать из шаблонов либо пустую - указать имя базы указать каталог информационной базы**

### **6. (УК-1)**

### **Можно ли перегруппировать данные отчета, отображенные в сводной таблице?**

1. Нет, нельзя. Сводная таблица не предназначена для таких операций

2. Можно изменить порядок измерений сводной таблицы, добавить или удалить часть из них, однако для этого необходимо перезапустить отчет

3. Можно изменить порядок измерений сводной таблицы, добавить или удалить часть из них

4. Можно изменить порядок измерений сводной таблицы, добавить или удалить часть из них. Для этого, в палитре свойств сводной таблицы необходимо установить свойство "Изменяет данные"

### **7. (УК-1)**

# **Что произойдет, если в схеме компоновки данных использовать пакетные запросы?**

- 1. Будет выдана ошибка
- 2. Результирующим запросом будет пакетный запрос
- 3. Использование пакетных запросов не доступн

**8. (УК-1)**

### **После выполнения операции "Загрузить информационную базу"...**

1. будут заменены данные информационной базы, конфигурация останется исходной

2. будут заменены данные информационной базы и конфигурация базы данных

3. будут заменены данные информационной базы и конфигурация базы данных, но посредством операции "Вернуться к конфигурации БД" можно будет вернуться в исходное состояние

 $9. (YK-1)$ 

В случае установки флага "Автоупорядочивание" на закладке "Порядок" конструктора запросов, как изменится порядок записей в результирующей таблице запроса, если эта таблица уже упорядочена по полю, хранящему ссылку на иерархический справочник?

1. Не изменится

2. Записи в результирующей таблице будут упорядочены по значению основного представления для этого поля

3. Записи в результирующей таблице будут упорядочены по внутренней ссылке этого поля  $10. (YK-1)$ 

#### Для выбора значений из списков можно использовать следующие элементы управления:

- 1. Поле ввода
- 2. Поле выбора
- 3. Поле списка
- 4. Верны ответы 2 и 3
- 5. Верны ответы 1, 2 и 3

#### Методические материалы, определяющие процедуры оценивания знаний Ключи к тестовым заланиям.

Шкала оценивания (за правильный ответ дается 1 балл) «неудовлетворительно» - 50% и менее «удовлетворительно» - 51-80% «хорошо» – 81-90% «отлично» - 91-100%

#### Критерии оценки тестового материала по дисциплине «Разработка учетных приложений в 1 С»:

 $\checkmark$  5 баллов - выставляется студенту, если выполнены все задания варианта, продемонстрировано знание фактического материала (базовых понятий, алгоритма, факта).

 $\checkmark$  4 балла - работа выполнена вполне квалифицированно в необходимом объёме; имеются незначительные методические недочёты  $\mathbf{M}$ дидактические ошибки. Продемонстрировано умение правильно использовать специальные термины и понятия, узнавание объектов изучения в рамках определенного раздела дисциплины; понятен творческий уровень и аргументация собственной точки зрения

 $\checkmark$  3 балла – продемонстрировано умение синтезировать, анализировать, обобщать фактический и теоретический материал с формулированием конкретных выводов, установлением причинно-следственных связей в рамках определенного раздела дисциплины;

 $\checkmark$  2 балла - работа выполнена на неудовлетворительном уровне; не в полном объёме, требует доработки и исправлений и исправлений более чем половины объема.

#### 7.2.4. Балльно-рейтинговая система оценки знаний бакалавров

<span id="page-35-0"></span>Согласно Положения о балльно-рейтинговой системе оценки знаний бакалавров баллы выставляются в соответствующих графах журнала (см. «Журнал учета балльнорейтинговых показателей студенческой группы») в следующем порядке:

«Посещение» - 2 балла за присутствие на занятии без замечаний со стороны преподавателя; 1 балл за опоздание или иное незначительное нарушение дисциплины; 0

баллов за пропуск одного занятия (вне зависимости от уважительности пропуска) или опоздание более чем на 15 минут или иное нарушение дисциплины.

«Активность» - от 0 до 5 баллов выставляется преподавателем за демонстрацию студентом знаний во время занятия письменно или устно, за подготовку домашнего задания, участие в дискуссии на заданную тему и т.д., то есть за работу на занятии. При этом преподаватель должен опросить не менее 25% из числа студентов, присутствующих на практическом занятии.

«Контрольная работа» или «тестирование» - от 0 до 5 баллов выставляется преподавателем по результатам контрольной работы или тестирования группы, проведенных во внеаудиторное время. Предполагается, что преподаватель по согласованию с деканатом проводит подобные мероприятия по выявлению остаточных знаний студентов не реже одного раза на каждые 36 часов аудиторного времени.

«Отработка» - от 0 до 2 баллов выставляется за отработку каждого пропущенного лекционного занятия и от 0 до 4 баллов может быть поставлено преподавателем за отработку студентом пропуска одного практического занятия или практикума. За один раз можно отработать не более шести пропусков (т.е., студенту выставляется не более 18 баллов, если все пропущенные шесть занятий являлись практическими) вне зависимости от уважительности пропусков занятий.

«Пропуски в часах всего» - количество пропущенных занятий за отчетный период умножается на два (1 занятие=2 часам) (заполняется делопроизводителем деканата).

«Пропуски по неуважительной причине» - графа заполняется делопроизводителем деканата.

«Попуски по уважительной причине» - графа заполняется делопроизводителем деканата.

«Корректировка баллов за пропуски» - графа заполняется делопроизводителем деканата.

«Итого баллов за отчетный период» - сумма всех выставленных баллов за данный период (графа заполняется делопроизводителем деканата).

![](_page_36_Picture_290.jpeg)

![](_page_36_Picture_291.jpeg)

Необходимое количество баллов для выставления отметок («зачтено», «удовлетворительно», «хорошо», «отлично») определяется произведением реально проведенных аудиторных часов (n) за отчетный период на коэффициент соответствия в зависимости от соотношения часов лекционных и практических занятий согласно приведенной таблице.

«Журнал учета балльно-рейтинговых показателей студенческой группы» заполняется преподавателем на каждом занятии.

В случае болезни или другой уважительной причины отсутствия студента на занятиях, ему предоставляется право отработать занятия по индивидуальному графику.

Студенту, набравшему количество баллов менее определенного порогового уровня, выставляется оценка "неудовлетворительно" или "не зачтено". Порядок ликвидации задолженностей и прохождения дальнейшего обучения регулируется на основе действующего законодательства РФ и локальных актов КЧГУ.

Текущий контроль по лекционному материалу проводит лектор, по практическим занятиям – преподаватель, проводивший эти занятия. Контроль может проводиться и совместно.

#### <span id="page-37-0"></span>**8.Перечень основной и дополнительной учебной литературы, необходимой для освоения дисциплины. Информационное обеспечение образовательного процесса**

#### *8.1. Основная литература:*

- <span id="page-37-1"></span>1. Дадян, Э. Г. Разработка бизнес-приложений на платформе «1С:Предприятие» : учебное пособие / Э.Г. Дадян. — 2-е изд., испр. и доп. — Москва : ИНФРА-М, 2022. — 305 с. + Доп. материалы [Электронный ресурс]. — (Высшее образование: Бакалавриат). — DOI 10.12737/textbook\_5b5ab22066d190.17481778. - ISBN 978-5-16-016972-9. - Текст : электронный. - URL:<https://znanium.com/catalog/product/1761676>. – Режим доступа: по подписке.
- 2. Скороход, С. В. Программирование на платформе 1С: Предприятие 8.3 : учебное пособие / С. В. Скороход ; Южный федеральный университет. - Ростов-на-Дону ; Таганрог : Издательство Южного федерального университета, 2019. - 135 с. - ISBN 978-5-9275-3315-2. - Текст : электронный. - URL: https://znanium.com/catalog/product/1088199. – Режим доступа: по подписке.
- 3. Методы, модели, средства хранения и обработки данных : учебник / Э.Г. Дадян, Ю.А. Зеленков. — М. : Вузовский учебник : ИНФРА-М, 2017. — 168 с. - Режим доступа: <http://znanium.com/catalog/product/543943> .
- 4. Основы языка программирования 1С 8.3: учеб. пособие / Э.Г. Дадян. М.: Вузовский учебник: ИНФРА-М, 2018. — 132 с. - Режим доступа: [http://znanium.com/catalog/product/953448.](http://znanium.com/catalog/product/953448)

#### **8.2. Дополнительная литература**

- <span id="page-37-2"></span>1. Данные: хранение и обработка : учебник / Э.Г. Дадян. — Москва : ИНФРА-М, 2020. — 205 с. — (Среднее профессиональное образование). - Текст: электронный. - URL: [http://znanium.com/catalog/product/1045133.](http://znanium.com/catalog/product/1045133)
- 2. Вдовин В.М., Суркова Л.Е.., Шурукова А.А. Предметно-ориентированные экономические информационные системы. Учебное пособие.- М.: Дашков и К, 2012
- 3. Конфигурирование и моделирование в системе «1С: Предприятие» : учебник / Э.Г. Дадян. — М. : Вузовский учебник : ИНФРА-М, 2019. — 417 с. + Доп. материалы [Электронный ресурс; Режим доступа http://www.znanium.com]. — (Высшее образование: Магистратура). - Режим доступа: <http://znanium.com/catalog/product/989788> .
- 4. Проектирование современных баз данных: Учебно-методическое пособие / Дадян Э.Г. - М.:НИЦ ИНФРА-М, 2017. - 120 с.: 60x90 1/16 ISBN 978-5-16-106529-7 (online) - Текст : электронный. - URL:<http://znanium.com/catalog/product/959294> .
- 5. Проектирование бизнес-приложений в системе "1С: Предприятие 8": Учебное пособие / Э.Г. Дадян. - М.: Вузовский учебник: НИЦ ИНФРА-М, 2014. - 283 с.: 60x90 1/16 + ( Доп. мат. znanium.com). (п) ISBN 978-5-9558-0323-4 - Режим доступа: <http://znanium.com/catalog/product/416778> .
- 6. Радченко М.Г. «1С: Предприятие 8.2. Практическое пособие разработчика», учебное пособие. - Москва, ООО «1С – Паблишинг», 2012г.
- 7. Официальный сайт ЗАО «Консультант Плюс». [http://www.consultant.ru](http://www.consultant.ru/).
- 8. Сайт фирмы «1С». [http://www.1c.ru](http://www.1c.ru/).
- 9. Официальный сайт ООО«НПП Гарант-Сервис». [http://www.garant.ru](http://www.garant.ru/)

# <span id="page-38-0"></span>**9. Методические указания для обучающихся по освоению учебной дисциплины (модуля)**

![](_page_38_Picture_186.jpeg)

## <span id="page-39-1"></span><span id="page-39-0"></span>**10. Требования к условиям реализации рабочей программы дисциплины (модуля)**

#### *10.1. Общесистемные требования*

*Электронная информационно-образовательная среда ФГБОУ ВО «КЧГУ»*

[http://kchgu.ru](http://kchgu.ru/) - адрес официального сайта университета [https://do.kchgu.ru](https://do.kchgu.ru/) - электронная информационно-образовательная среда КЧГУ

*Электронно-библиотечные системы (электронные библиотеки)* 

<span id="page-39-2"></span>![](_page_39_Picture_222.jpeg)

*10.2. Материально-техническое и учебно-методическое обеспечение дисциплины*

Г

![](_page_39_Picture_223.jpeg)

![](_page_40_Picture_199.jpeg)

![](_page_41_Picture_254.jpeg)

### <span id="page-41-0"></span>*10.3. Современные профессиональные базы данных и информационные справочные системы*

### *Современные профессиональные базы данных*

1. Федеральный портал «Российское образование**»-** <https://edu.ru/documents/>

2. Единая коллекция цифровых образовательных ресурсов (Единая коллекция ЦОР) – <http://school-collection.edu.ru/>

3. Базы данных Scoрus издательства Elsеvir

[http://www.scoрus.сom/search/form.uri?disрlay=basic.](http://www.scoрus.сom/search/form.uri?disрlay=basic)

## *Информационные справочные системы*

1. Портал Федеральных государственных образовательных стандартов высшего образования - [http://fgosvo.ru.](http://fgosvo.ru/)

2. Федеральный центр информационно-образовательных ресурсов (ФЦИОР) – [http://еdu.ru.](http://еdu.ru/)

3. Единая коллекция цифровых образовательных ресурсов (Единая коллекция ЦОР) – [http://school-collection.edu.ru.](http://school-collection.edu.ru/)

4. Информационная система «Единое окно доступа к образовательным ресурсам» (ИС «Единое окно») – [http://window/edu.ru.](http://window/edu.ru)

#### **11. Особенности реализации дисциплины для инвалидов и лиц с ограниченными возможностями здоровья**

<span id="page-42-0"></span>Для лиц с ОВЗ и/или с инвалидностью РПД разрабатывается на основании «Положения об организации образовательного процесса для обучения инвалидов и лиц с ограниченными возможностями здоровья в федеральном государственном бюджетном образовательном учреждении высшего образования «Карачаево-Черкесский государственный университет имени У. Д. Алиева».